# **Spara ner Time Care Pool på Iphone**

Gå in på länken **timepool.boras.se**

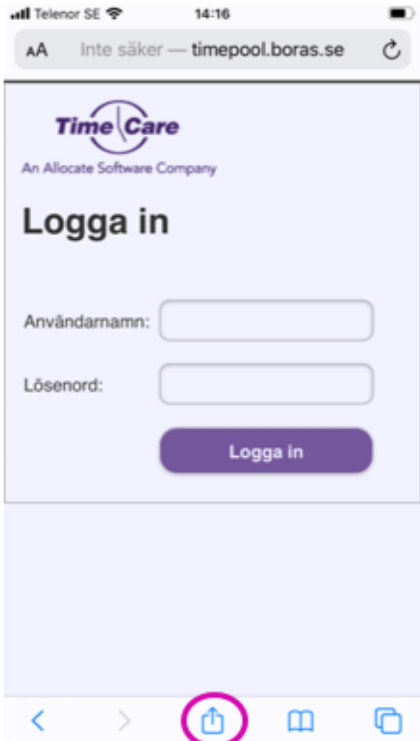

# **1. Klicka på markerad symbol 2. Välj Lägg till på hemskärmen**

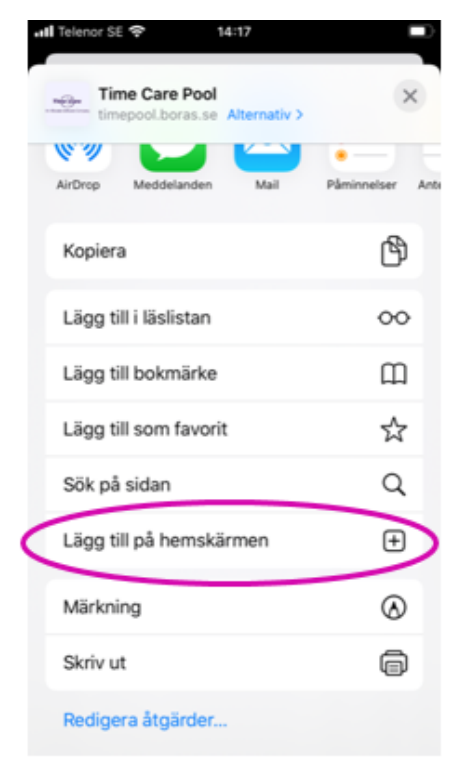

### ull Telenor SE ♥ 14:17 Avbryt Lägg till på hemskärmen Lägg till TimeCarePool **Tung** http://timepool.boras.se/Mobile/L...

En symbol läggs till på hemskärmen så du snabbt kan<br>öppna den här webbplatsen.

**3. Klicka på Lägg till 4. Du hittar TimeCarePool på hemskärmen**

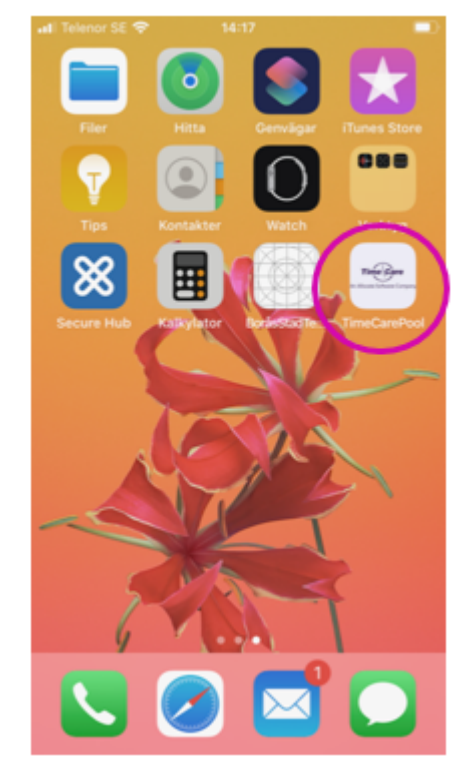

## **Spara ner Time Care Pool på Android**

Gå in på länken **timepool.boras.se**

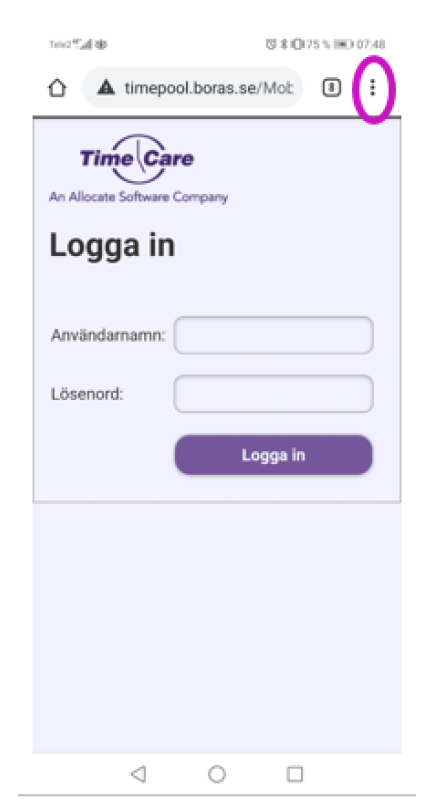

**1. Klicka på markerad symbol 2. Välj Lägg till på startskärmen**

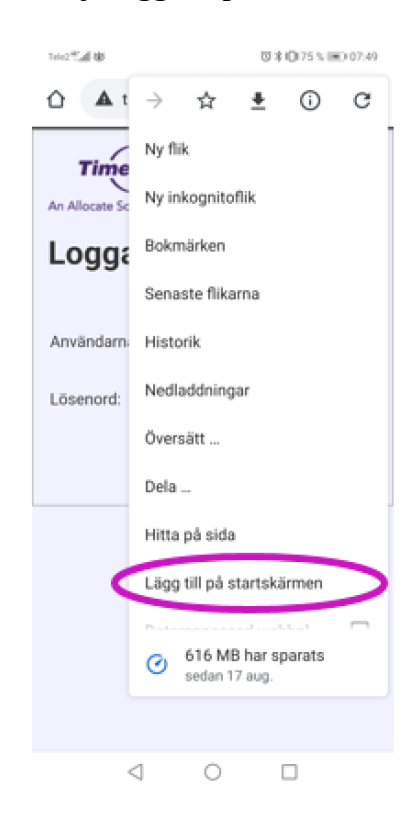

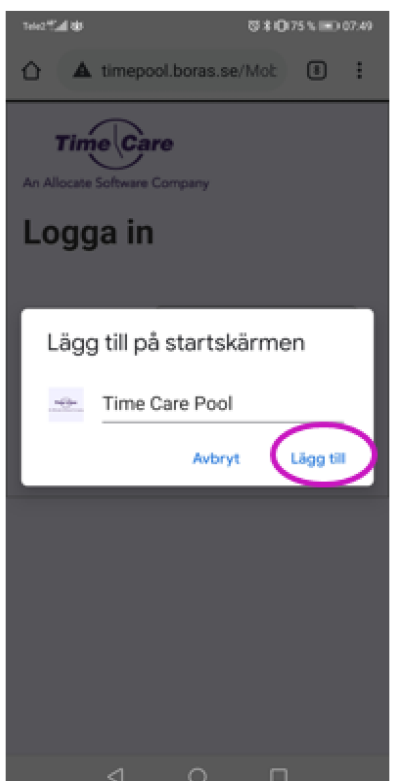

**3. Klicka på Lägg till 4. Du hittar TimeCarePool på startskärmen**

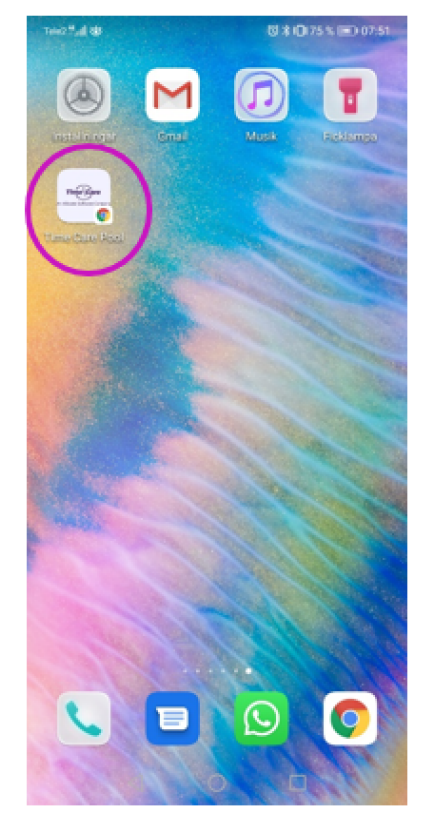